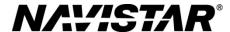

## MIN - 13112

21 August 2013

## Subject:

Eaton Hybrid Software Release

### Models Involved:

CE S Bus, CS C Bus, and HC C Bus

## **Defect Description:**

Eaton Hybrid Truck Division has released an updated software version for Medium Duty Hybrid Transmissions to provide functional, performance, and diagnostic improvements. This release includes Hybrid Control Module Software (5500683) and Transmission Control Module Software (5569910).

The software release is available via Service Ranger to upgrade units in the field. This MIN requires the latest Service Ranger database: DB 54.

For a full list of changes included in these updates, contact Eaton. Some of the changes are listed below:

# Changes in TCM Software:

- Gear display message for "Curb Hop"
- Added features for Accelerator Interlock Switch
- Improved communication between TCM and HCU

## Changes in HCM Software:

- Corrections for FC 27 FMI 14 Clutch Disengagement Fault
- Shift control strategy
- Improved shift synchronization

**NOTE:** Before performing any service more extensive than recalibration, please review Eaton Service Bulletin TAIB-0825.

# **Tools Required:**

## **Description**

Eaton - Road Ranger Software or

Contact Eaton Road Ranger at 1-800-826-4357 and follow the Hybrid prompts for Programming Support

**Table 1** Tools Information

# **Parts Required:**

This procedure requires no parts.

## **Work Instructions**

WARNING! Park vehicle on hard flat surface, turn the engine off, set the parking brake, and block the wheels to prevent the vehicle from moving in both directions. Failure to do so may result in property damage, personal injury, and / or death.

WARNING! If the vehicle must be raised, do not work under the vehicle supported only by jacks. Jacks can slip or fall over, potentially resulting in property damage, personal injury, and / or death.

WARNING! Always wear safe eye protection when performing vehicle maintenance. Failure to do so may result in personal injury and / or death.

WARNING! Keep flames or sparks away from vehicle and do not smoke while servicing the vehicle's batteries. Batteries expel explosive gases. Failure to do so may result in property damage, personal injury, and / or death.

WARNING! Remove the ground cable from the negative terminal of the battery box before disconnecting any electrical components. Always connect the ground cable last. Failure to do so may result in property damage, personal injury, and / or death.

**NOTE:** Dealers who do NOT have Eaton Road Ranger Software must contact Eaton at 1-800-826-4357 and request an Eaton representative to program the modules.

- 1. Bring truck into shop and park on flat surface.
- 2. Shift transmission to Park or Neutral, set parking brake, and install wheel chocks.
- 3. Follow Eaton's Road Ranger Software programming procedure and program HCM and TCM to latest calibration.
  - a. HCM Software = 683
  - b. TCM Software = 910
  - c. Grade Sensor Calibration = 2050W
- 4. Remove wheel chocks.

#### LABOR INFORMATION

Operation number must appear on all claims.

**Table 2** Labor Information

| Operation Number | Description               | Time   |
|------------------|---------------------------|--------|
| A40-13112-1      | Program Hybrid HCM Module | 0.5 hr |
| A40-13112-2      | Program TCM Module        | 0.5 hr |
| A40-13112-3      | Program Grade Sensor      | 0.3 hr |

#### **WARRANTY CLAIMS**

Warranty claim expense is to be charged to Warranty. Claims are to be submitted in the normal manner, making reference to Mis-build Investigation Notice 13112.

It is important that the coding be completed properly to assist in processing the warranty claim. Complete instructions will be found in the Warranty Policy Manual, Section 7.1.8.

As with all claim submissions, items acquired locally must be submitted in the "Other Charges" tab. The cost of any bulk items (such as a bag of cable tie straps, roll of wire, barrel of oil, or tube of silicone) should be prorated for the cost of the individual pieces / amount used during each repair.

To make sure this important improvement is made in a timely manner, all claims for 13112 activity must be submitted by 31 August 2014 or within the normal warranty period for the vehicle, if after 31 August 2014.

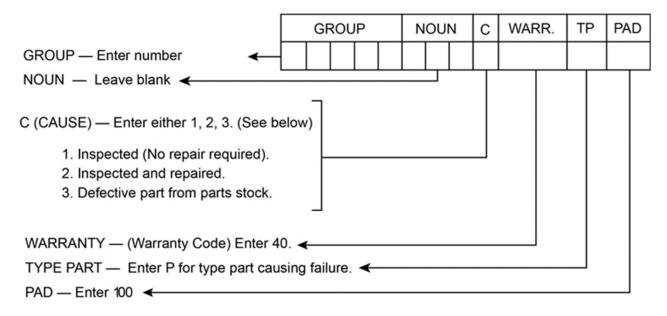

0000047910